# Verbuchen der Anwesenheitspflicht

## 02.05.2025 00:17:00

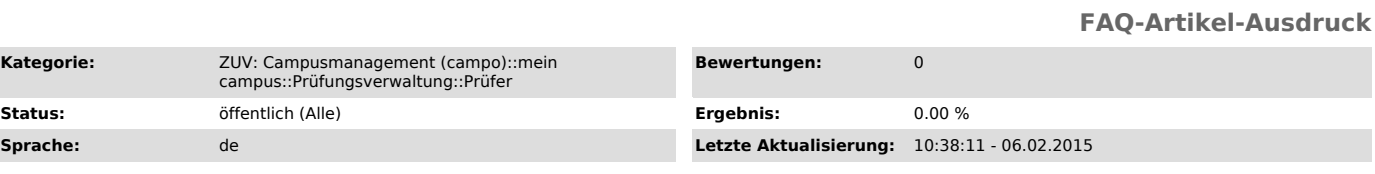

### *Schlüsselwörter*

Anwesenheitspflicht

*Symptom (öffentlich)*

#### *Problem (öffentlich)*

Wie kann die Anwesenheitspflicht verbucht werden?

#### *Lösung (öffentlich)*

In der Notenverbuchung und in der Teilnehmerliste wird Ihnen die Spalte "Anw." angezeigt, wenn die Anwesenheitspflicht für die Prüfung hinterlegt ist.<br>In dieser Spalte können Sie 'n' für "keine ausreichende Teilnahme" und

Wird die Anwesenheit nicht erfüllt, wird der Studierende automatisch von der Prüfung abgemeldet. Hat bereits eine (Mid-Term-) Prüfung stattgefunden,

kann die Anwesenheit auch nach der Note verbucht werden.<br>Ist eine Note eingetragen und die Anwesenheit nicht erfüllt, wird die Prüfung als bestanden mit dem Vermerk NT angezeigt. Solange dieser Vermerk<br>eingetragen ist, wir

Weitere Hilfe finden Sie unter: Anwesenheitspflicht.pdf ["https://www.campus.uni-erlangen.de/pdf/Anwesenheitspflicht.pdf"]